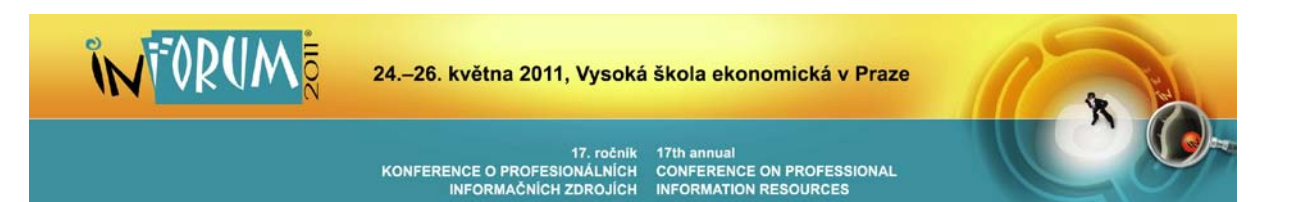

# **Metody a postupy digitalizace a zpřístupnění starých kartografických děl**

#### **Ing. Milan TALICH, Ph.D., Ing. Filip ANTOŠ**

Výzkumný ústav geodetický, topografický a kartografický, v.v.i., Ústecká 98, 25066, Zdiby **[Milan.Talich@vugtk.cz](mailto:Milan.Talich@vugtk.cz)**

INFORUM 2011: 17. konference o profesionálních informačních zdrojích Praha, 24. - 26. 5. 2011

#### **Abstrakt:**

Cílem příspěvku je podat ucelenou informaci o metodách a postupech digitalizace a on-line zpřístupnění starých kartografických děl. Jsou zmíněny různé typy skenerů a vhodné postupy pro digitalizaci kartografických děl tak, aby výsledné rastrové soubory byly požadované kvality.

Uváděny jsou i různé možnosti on-line zpřístupnění starých map včetně diskutování jejich výhod a nevýhod. Především z hlediska zachování kartografických vlastností digitalizovaných starých map i v jejich digitální podobě. Dokonce jsou zde ukázány i možnosti získání další přidané hodnoty, díky které lze lépe využít vhodným způsobem digitalizovaných starých map, než tomu bylo u těchže map v původní papírové podobě.

S tím souvisí i otázka vhodných rastrových formátů pro pořízené digitální obrazové soubory map. Ta je zde také diskutována včetně porovnání výhod a nevýhod. Podrobněji jsou zmíněny vlastnosti formátů pro aplikaci Zoomify a především pro poskytování digitálních nebo digitalizovaných map formou webové mapové služby (WMS).

Vše je prakticky ukázáno na projektu digitalizace a zpřístupnění speciálních map třetího vojenského mapování, realizovaném na digitalizačním pracovišti Výzkumného ústavu geodetického, topografického a kartografického, v.v.i., které je zde také velmi stručně představeno.

V závěru jsou vyslovena doporučení pro správce mapových sbírek, pro archivy a pro knihovny provádějící práce tohoto druhu, tak aby výsledné služby těchto paměťových institucí nabízené čtenářům a badatelům zpřístupňovaly digitalizované staré mapy co nejužitečnějším způsobem.

#### **Abstract:**

#### **Methods and techniques of digitizing and on-line publishing of old cartographic products**

The goal of this contribution is to give comprehensive information about methods and techniques of digitizing and on-line publishing of old cartographic products. Different types of scanners and suitable processes for digitizing of cartographic products are reviewed out in order to get a digital image of desired quality.

Different possibilities are mentioned for online publishing of old maps and their advantages and disadvantages. Emphasis is placed on cartographic properties preservation of digital copies of old maps. Possibilities of an added value extracted from digital maps are shown with comparison of original paper maps.

A question of suitable raster formats for digital images of maps is discussed as well as their advantages and disadvantages. Properties of formats for the Zoomify application and especially formats for digital map publishing via Web Map Service (WMS) are mentioned in details.

The whole process is shown on a project of digitizing and publishing a set of Special maps of the 3rd Military Survey. This project was realized in the digitizing center of the Research Institute of Geodesy, Topography and Cartography which is shortly introduced.

In the end, recommendations for map collection managers, archives and libraries are given in order services for readers and researchers could be provided by those institutions in the most useful way.

### **1. Úvod**

O smyslu digitalizace a on-line zpřístupnění starých kartografických děl snad již není třeba nikterak diskutovat. Jeho výhody jsou bezpochyby jasné každému, kdo někdy potřeboval studovat tato díla ať už pro svou práci nebo jen pro potěšení. Lze se tak dobrat i k naprosto ceným unikátům, které mají obrovskou vypovídající hodnotu o skutečnostech na nich zachycených a přitom nedochází k žádnému jejich opotřebení ani není nutné pro jejich studium vážit dlouhé cesty do příslušných archivů, knihoven či mapových sbírek. Je to ostatně obdobná situace jako u každé jiné knižní archiválie, rukopisu či starém tisku. Přesto však je zde jeden zásadní rozdíl oproti dnes již "běžnému" fulltextovému zpřístupnění

starých tisků či rukopisů. Ten spočívá v tom, že i stará kartografická díla, ať už jde o mapy a atlasy či o glóby, mají své kartografické vlastnosti, které je možné s výhodou využít i dnes. Je-li totiž jejich digitalizace a zpřístupnění vedeno tak, aby byly tyto kartografické vlastnosti nejen respektovány, ale navíc i v maximální možné míře využity, lze získat další přidanou hodnotu a takto správně digitalizovaná a zpřístupněná stará kartografická díla využít dokonce lépe v on-line podobě, než tomu bylo v jejich původní papírové.

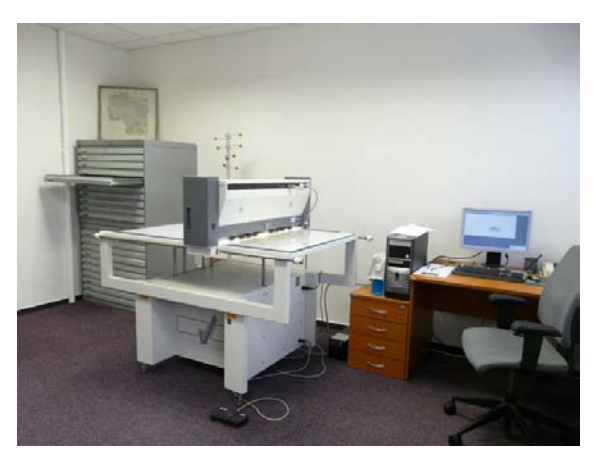

Obr.1. – Nové digitalizační centrum VÚGTK

### **2. Skenery a postupy pro digitalizaci kartografických děl**

Před digitalizací starých kartografických děl je dobré zvážit formáty předloh, jejich cennost, množství a časovou náročnost digitalizace a podle toho zvolit nejvhodnější typ digitalizačního přístroje.

### **2.1. Digitální fotoaparát**

Nejjednodušší metodou a zároveň i poměrně levnou je zvolit digitalizaci pomocí digitálního fotoaparátu s vysokým rozlišením. Předlohy se digitalizují tímto způsobem velice rychle, jen stisknutím spouště fotoaparátu. Výsledná kvalita digitálního obrazu je závislá na typu

přístroje, především na použitém objektivu fotoaparátu, přes který snímaný obraz prochází a deformuje se a pak také typu digitálního čipu, který obraz převádí na obraz digitální. Kvalita i rozlišení dnešních poloprofesionálních digitálních fotoaparátů umožňuje digitalizovat předlohy rychle, kvalitně a ve srovnání s ostatními typy přístrojů velice levně. Je ale potřeba si uvědomit, že výsledný digitální obraz je při průchodu optickou soustavou objektivu deformován středovým promítáním, ke kterému ještě přistupují vlastní vady optické soustavy. Pro mapy a plány, které vznikly na podkladech geodetických měření a kartografických postupů, je toto zkreslení zásadní, protože už při digitalizaci je přesnost digitální kopie mapy znehodnocena. Proto je tato metoda pro digitalizaci map a plánů zcela nevhodná a lze ji doporučit jen pro vytváření digitálních náhledů, případně pro digitalizaci map, které vznikaly jako jednoduché náčrty či pohledové mapy.

### **2.2. Běžný stolní skener**

Další poměrně levnou metodou je digitalizace map pomocí běžných stolních skenerů. U tohoto typu skeneru se předloha pokládá na skenovací plochu lícem dolů, přitlačí se víkem skeneru a snímací rameno s CCD maticí předlohu přes sklo postupně sejme. Jedná se tedy o bezpečné bezkontaktní skenování. Nevýhodou těchto skenerů je maximální velikost formátu, která je standardně do formátu A3, ale mapy bývají zpravidla větších rozměrů. To se dá vyřešit postupným skenováním s následným spojením do jednoho výsledného rastrového obrazu. Spojování jednotlivých skenů je věc poměrně ošemetná a téměř nikdy se mapu nepodaří sestavit bez viditelných nespojitostí, a to ani za pomoci transformace jednotlivých rastrů, která nám ovšem výsledný obraz opět zdeformuje. Problémem také může být způsob přitlačení předlohy ke skenovacímu sklu, protože pokud je předloha zvlněná a zohýbaná je složité předlohu ke sklu rovnoměrně přitlačit. To se ve výsledku projeví různou ostrostí a také světlostí obrazu digitální mapy.

### **2.3. Průtahový (válcový) skener**

Tyto problémy se dají odstranit použitím profesionálních velkoformátových průtahových (válcových) skenerů. Výraznou odlišností od ostatních typů skeneru je to, že snímací hlava skeneru se nepohybuje, ale pohybuje se předloha a to tak, že je pomocí válečků transportována skrz skener. Výhodou takového typu skeneru je, že se dají skenovat předlohy do šíře A0+ a délky teoreticky neomezené. Nevýhodou je, že se jedná o kontaktní skenování a existuje tu riziko poškození předlohy při průtahu skenerem. To se ale u starých a vzácných děl nesmí stát. Riziko lze snížit použitím průhledné fólie, do které se předloha vloží a ochrání se tak před poničením. Dalším záporem je i to, že při průchodu předlohy skenerem mohou nečistoty poškrábat skenovací sklo. Mínusem může být i to, že průtahové skenery jsou omezeny tloušťkou předloh obvykle na maximálně 15mm, takže publikace, atlas ani mapa na tlustém kartónu na tomto typu skeneru naskenovat nejde.

### **2.4. Velkoformátový stolní skener**

Poslední typem skeneru, o kterém je třeba se více rozepsat, je velkoformátový stolní skener. Předloha je u tohoto typu skeneru umístěna na desku, která se přitlačí ze spodu ke skenovacímu sklu, po kterém se pak pohybuje skenovací hlava. Jde tedy o bezpečné bezkontaktní skenování, kde je vyloučeno mechanické poškození předloh. Označení velkoformátový skener značí, že se na takovém skeneru dají skenovat předlohy do rozměru A0+ (914 x 1300 mm). Skener může být vybaven kolébkou, díky které lze šetrně a kvalitně digitalizovat knihy a atlasy i větších rozměrů (formát A1) nebo také do knih vložené rozkládací obrázky.

Digitalizační centrum VÚGTK je vybaveno právě tímto typem skeneru. Dle našeho názoru je nejvhodnějším přístrojem pro digitalizaci starých a vzácných tisků map, poničených

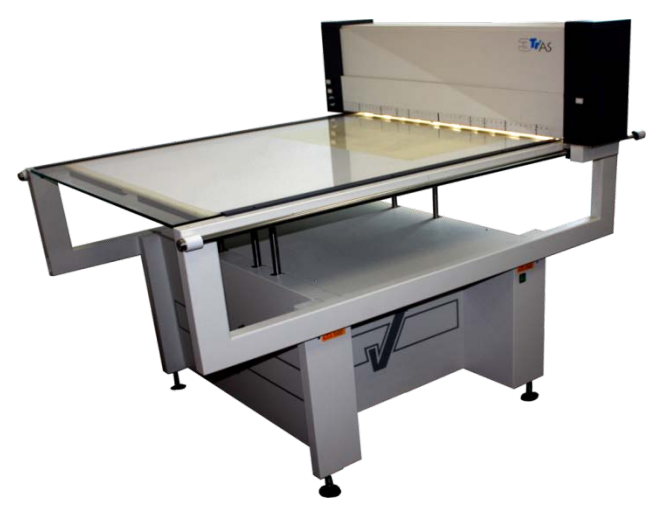

dokumentů, mapových předloh podlepených tlustým kartónem a zároveň je díky kolébce rozumným řešením pro digitalizaci atlasů. Přesnost skeneru je pravidelně kontrolována a skener získal atest Českého úřadu zeměměřického a katastrálního pro přesné skenování map. Reálná přesnost skeneru se pohybuje v řádu setin milimetru, při maximálním optickém rozlišení přístroje 400dpi je to 1 až 4 pixely. Atest nám dává informaci, s jakou přesností jsme schopni papírové mapy převádět do jejich digitálních kopií. Ve

Obr 2. – Velkoformátový stolní skener Trias Vidar

smyslu zákona přenášení chyb je toto důležité pro volby dalšího zpracování digitálních map, např. transformace do souřadného systému.

### **3. Možnosti zpřístupnění starých map**

Cest, jak staré mapy zpřístupnit v internetové síti je několik. V další části textu přiblížíme čtyři, kterými je možno se vydat a pokusíme se vyzdvihnout klady a upozornit i na zápory každé z nich. V závěru kapitoly přiblížíme naši představu o zpřístupňování map na internetu, ať už těch starých nebo současných.

I když technologie v počítačovém světě jdou stále kupředu, je rychlost připojení, výkon serverů a kapacita datových uložišť stále limitujícím faktorem pro poskytování rastrových dat ve vysokém rozlišení. Proto se před nahráním map na server, kde se budou mapy poskytovat uživatelům, musí nějakým způsobem data komprimovat. V případě rozměrných digitálních map jsou v podstatě dvě možnosti, jak zmenšit velikost dat posílaných ze serveru uživateli. Buď fyzicky zmenšit data zmenšením rozlišení a volbou kompresního rastrového formátu, nebo data upravit tak, aby se k uživateli vždy posílala jen ta část dat, kterou si chce prohlížet. První možnost znamená snížení kvality poskytovaných dat, u druhé možnosti zase potřebujeme k prohlížení dat webovou aplikaci zabezpečující tuto funkci.

#### **3.1. Statická mapa a vhodné rastrové formáty**

První cestou, jak mapu na internetu zpřístupnit, je vystavit ji jako statický obrázek. S takovou mapou nejde nijak aktivně pracovat, lze si ji jen prohlížet. Aby se mapy větších rozměrů zobrazovaly rychle, musí se před uložením na server zmenšit jejich rozlišení a zvolit vhodný rastrový formát.

Pro zobrazování obrázků na internetu lze využít formát GIF, který má sice omezenou barevnost na 256 barev, ale soubory tohoto formátu jsou díky bezeztrátové kompresi malé, a proto je vhodný pro přenos obrázků s malým počtem barev po internetu.

Naproti tomu formát JPEG používá ztrátovou kompresi pro ukládání rastrových obrazů v truecolor (24 bitů na pixel) a je vhodný pro rastrové obrazy s pozvolnou změnou barev, především pro fotografie, ale též pro barevné mapy nebo letecké snímky. Míra komprese se dá měnit a tím zvětšovat či zmenšovat velikost souboru, ovšem na úkor kvality.

Formát PNG kloubí dohromady výhody GIF a JPEG formátu, tedy malou velikost souboru, bezeztrátovou kompresi a možnost ukládat obrazy v barevném rozlišení truecolor.

Formát TIF patří mezi nejstarší rastrové formáty, lze na něj dnes použít nejrůznější metody komprese i ukládat ho v odlišných datových strukturách. Tento formát v sobě umí uložit několik stejných obrazů v různém rozlišení (*pyramidování*), což se projeví na rychlosti načítání při zoomování obrazu. Jinou strukturou je ukládání v dlaždicích (*tiled*), což umožňuje pracovat pouze s částí obrazu. I když formát používá několik typů komprese, jde o poměrně velké soubory, které jsou vhodné pouze pro použití do mapový aplikací, ale jako statická mapa je formát TIF neefektivní.

Speciální formát pro rastry velkých rozměrů je formát MrSID. Ten používá ztrátovou kompresi, která dosahuje kompresního poměru údajně 1 : 50. Především je zaměřen na obrazy s velkým rozlišením a velkých rozměrů, např. letecké snímky. Při prohlížení se dekomprimuje pouze prohlížená část. Pro zobrazení je třeba mít nainstalovaný speciální prohlížeč a pro prohlížení dat přes internet nainstalovaný MrSID plug-in. V dnešní době se s ním už ale moc často nesetkáme.

Zato s posledním formátem, který stojí za zmínku, se pravděpodobně budeme setkávat častěji. Jde o formát JPEG 2000, který je na světě už 10 let, ale byl v stínu mnohem používanějšího formátu JPEG. Dnes se stále se zvětšujícím rozlišením digitálních fotoaparátů nabývá JPEG 2000 na významu. Jak název napovídá, vychází z formátu JPEG a obohacuje ho o nové funkce. Hlavní rozdíl je v použité kompresi. Ta může být buď ztrátová nebo bezeztrátová a aplikuje se najednou na celý dokument pomocí tzv. *vlnek* (*wavelet*). To umožňuje uložit soubor ve více rozlišeních, což se využije hlavně při progresivním načítání obrázku přes internet. Kompresní poměr se tak podařilo zvýšit o zhruba 30% při zachování stejné kvality obrazu. Novinkou je i možnost animace. Díky vylepšením má tento formát před sebou velkou budoucnost.

Závěrem tohoto stručného přehledu rastrových formátů vhodných pro zobrazování rozměrných digitálních map na internetu je doporučení, že i když je propustnost internetové sítě již dostatečná, měla by se velikost přenášených dat pohybovat maximálně v řádu megabytů. Formát GIF nebo PNG je vhodný pro zobrazování černobílých nebo málo barevných digitálních map jako jsou například katastrální mapy nebo mapy ZM, naopak formát JPEG a JPEG 2000 se díky kvalitní kompresi hodí pro barevné mapy jako třeba ortofotomapu a lze ho obecně doporučit pro zobrazování starých map. Univerzální formát TIF se kvůli velikosti dat nehodí pro vystavení statické mapy, je ale vhodný pro uložení dat do aplikace, například do mapového serveru pro poskytnutí službou WMS o čemž bude pojednáno dále. Pokud to ale není nezbytně nutné, doporučujeme vyhnout se zpřístupňování map formou statického obrázku. Ti, kdo si budou mapy prohlížet, mnohem více ocení, když budou mapy zpřístupněné tak, že s nimi budou moci interaktivně pracovat. Jaké jsou možnosti interaktivity je popsáno v další části textu. Zpřístupnění map formou statických obrázků totiž v zásadě znamená rezignaci na jejich kartografické vlastnosti, kdy se s nimi zachází jako s negeoreferencovanými rastrovými obrazy map, tedy neumístěnými v souřadnicovém systému.

#### **3.2. Aplikace Zoomify**

Druhou cestou, jak mapu na internetu zpřístupnit uživatelům, je pomocí dynamicky generovaného obrazu. Asi nejjednodušší možností zobrazení objemných rastrových dat, je použití flashové aplikace Zoomify. Ta byla vyvinuta americkou firmou Zoomify Inc. a její základní verze je zdarma ke stažení na internetových stránkách firmy www.zoomify.com. Princip zpřístupnění je poměrně jednoduchý. Před vystavením rastrového obrazu mapy se musí samotný rastr předzpracovat programem Zoomify EZ. Program rastr nejprve převzorkuje do několika nižších rozlišení. Počet jednotlivých rozlišení je dán velikostí rastru. Každý obraz pak program rozporcuje na několik desítek tisíc fragmentů o velikost 256 x 256 pixelů a ty se uloží do příslušné složky. Všechny obrazové fragmenty jsou zároveň

 $20a$ ot Groc Unter Ober Karlın  $\circ$ 游 Nimierschi Samach O Vschellis trano Hrusch

Obr 3. – Okno s mapou a ovládací tlačítka aplikace Zoomify

komprimovány DCT (diskrétní kosinová transformace) a převedeny do formátu JPEG. Bohužel v Zoomify nejde ovlivnit kvalitu komprese při převodu do formátu JPEG. Takto předzpracovaný rastr lze na webové stránce snadno prohlížet a interaktivně ovládat, tzn. plynule zoomovat, posunovat všemi směry. Načítání dat je při těchto procesech rychlé a plynulé, protože obraz je zpětně sestavován z fragmentů, které právě padnou v daném rozlišení do okna výřezu mapy. Správné sestavování má na starost flashová animace. Pro správné zobrazování mapy v aplikací Zoomify je proto nutné mít v internetovém prohlížeči nainstalovaný Macromedia Flash Player ve verzi 6 nebo vyšší nebo Flash Player od společnosti Adobe.

Ovládání aplikace Zoomify je jednoduché a intuitivní. Ve spodní části okna s mapou je lišta s ovládacími tlačítky. Symboly + a - plynule přibližují či oddalují mapu. Symboly šipek umožňují posun mapy, poslední symbol pak znovunačtení celé mapy do prohlížecího okna.

Výhodou použití této aplikace je její bezproblémové nasazení na server a hlavně již zmíněné jednoduché a intuitivní ovládání uživatelem v prostředí běžného webového prohlížeče. Nebezpečím jako ostatně pro všechna data vystavená na internetu, je možnost zneužití vystavených map. Při použití aplikace Zoomify je obraz (mapa) sice v prohlížeči postupně skládán z malých částí obrazu (mapy), ale pro zdatného uživatele není větší problém tyto části postupně postahovat a pak v počítači mapu rekonstruovat v plném rozlišení. Proto se doporučuje před zpřístupněním mapy pomocí aplikace Zoomify mapu ochránit vložením vodotisku, a to na více místech mapy. I v tomto případě se však jedná o negeoreferencované rastrové obrazy map nevyužívající jejich kartografických vlastností.

#### **3.3. Proprietární software**

Třetí cestou, jak jednoduše dostat mapu přes internet k uživateli, je použití proprietárního software. Asi nejznámějším a nejpoužívanějším takovým softwarem na poli mapových služeb je GoogleEarth od společnosti Google. Ta touto aplikací zpřístupňuje satelitní a letecké snímky jako základní mapovou vrstvu. Další vrstvy tvoří bodové značky, linie či polygony nebo prostorové objekty. Velkou výhodou je, že se do této aplikace dají připojit i jakékoliv jiné mapy. Připojená mapa se pak v programu GoogleEarth zobrazí jako další mapová vrstva, kterou lze poté zapínat a vypínat nebo plynule zprůhledňovat a porovnávat ji s mapou v pozadí. Jako podstatná nevýhoda se nám jeví to, že se jedná o proprietární software a poskytovatel map je tak odkázán na vůli výrobce softwaru, který může podle svého uvážení software modifikovat, změnit licenční politiku, nebo případně ukončit jeho podporu. Dalším záporem může být to, že software nelze upravovat podle svých potřeb, například přidávat další funkce a také to, že uživatel si musí pro prohlížení map nainstalovat a používat pouze a jen ten software, který je pro zpřístupnění použit, v tomto případě tedy GoogleEarth.

Zde se však již jedná o georeferencované rastrové obrazy map. Je zde tudíž využito jejich kartografických vlastností. Znamená to ovšem nutnost provést po samotné digitalizaci map jejich georeferencování, tj transformaci rastrů do souřadnicového systému při respektování použitého kartografického zobrazení původních map.

### **3.4. Standardizovaná webová mapová služba**

Poslední a podle našeho názoru velice rozumnou cestou je zpřístupnění map pomocí služby WMS, tedy standardizované webové mapové služby (Web Map Service). Tato služba má od předchozího způsobu zpřístupnění digitalizovaných map tu velkou výhodu, že se jedná o standard, který vytvořila a dále udržuje mezinárodní standardizační organizace OGS (Open Geospatial Consortium). To, že se jedná o mezinárodní standard, zaručuje "kompatibilitu" takto zpřístupněných map a také stejnou podporu u proprietárních i open source softwarů.

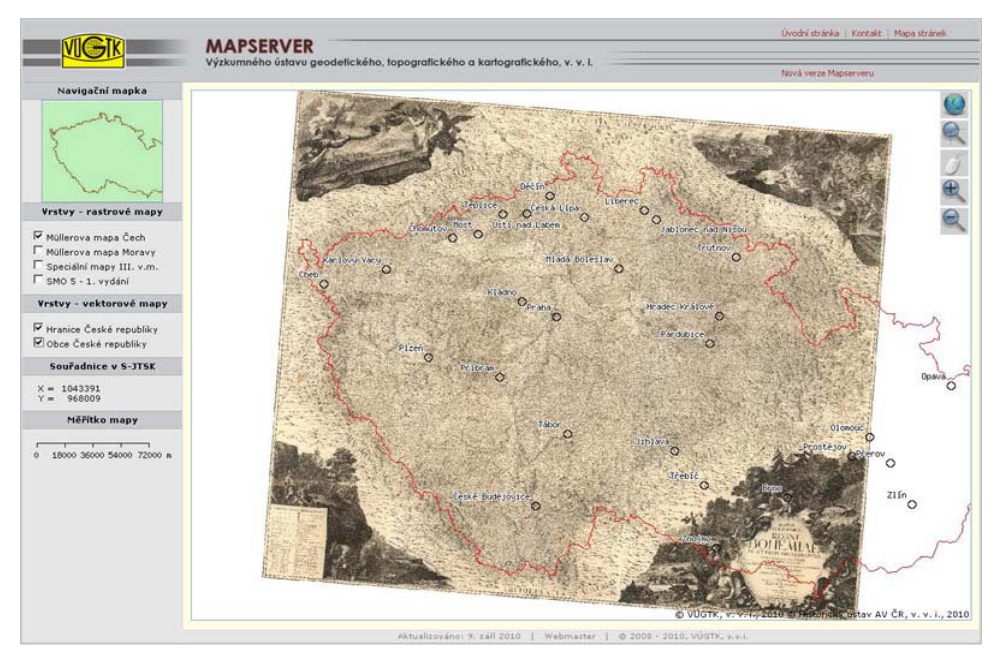

Obr. 4 – Müllerova mapa Čech v aplikaci Mapserver

Mapy lze touto službou poskytovat v plném rozlišení, je ale nutné data předzpracovat. Aby mohla být mapa službou WMS zpřístupněna, musí se opět nejdříve georeferencovat. To znamená, že se k digitální rastrové mapě připojí informace o poloze v referenčním souřadnicovém systému a informace o velikosti pixelu. JPEG a TIF jsou formáty, které připojení rastru do souřadnicového systému podporují. Mapa se rozdělí do několika menších souborů, tzv. dlaždic, které se ještě uloží v několika různých rozlišeních, tzv. pyramidách. Takto upravené digitální mapy se nahrají na server, který poskytuje webovou mapovou službu.

Celý proces zobrazování mapy funguje na principu klient – server. Klientem se zde rozumí software, který komunikuje se serverem. Může mít podobu webové aplikace, desktopového software nebo to může být běžný webový prohlížeč. Klient sestaví dle standardu WMS dotaz, který pošle protokolem HTTP na webový server, kde jsou mapy publikovány. Webový server přetlumočí dotaz mapovému serveru, který podle něj zpracuje mapovou kompozici.

Mapový server přitom pracuje pouze s těmi dlaždicemi mapy, které nutně potřebuje pro sestavení požadované kompozice. Je-li digitální mapa na serveru předzpracována, je mapová kompozice přes webový server vrácena zpět klientovi poměrně rychle.

V praxi to funguje asi takto. Například Český úřad zeměměřický a katastrální zpřístupňuje službou WMS katastrální mapy, Cenia zpřístupňuje službou WMS ortofotomapu, Česká geologická služba formou WMS poskytuje geologickou mapu, Národní úřad pro letectví a kosmonautiku (NASA) na svém serveru v USA zpřístupňuje službou WMS satelitní snímky, atd. Klientem je webová aplikace, která uživateli pomáhá automaticky sestavovat dotazy na servery pomocí ovládacích prvků, jako jsou tlačítka zoom in, zoom out, posun výřezu mapy, zapínání a vypínání mapových vrstev atd. Takovým klientem se můžeme připojit ke všem serverům naráz a vyžádat si tak různé typy map pro požadované území. Tím, že musí být všechny mapy poskytované WMS georeferencované, vrátí se zpět klientovi pouze mapy pro zadané území a ve webové aplikaci se pak zobrazí jako jednotlivé vrstvy. Mapy (vrstvy) pak můžeme jejich zprůhledňováním porovnávat. Digitálním starým mapám zpřístupněným službou WMS tak zůstávají jejich kartografické vlastnosti. Můžeme z nich odečítat souřadnice, určovat azimuty, odměřovat vzdálenosti, počítat plochy aniž bychom museli v archivu pracovat s papírovým originálem. Přidanou hodnotou je pak možnost porovnávat obsah starých map s jinými starými nebo se současnými. Podle našeho názoru tudy vede cesta k co nejefektivnějšímu využívání starých map v prostředí internetu.

# **4. Praktická ukázka - projekt digitalizace a zpřístupnění speciálních map třetího vojenského mapování**

Celý proces digitalizace starých map až po jejich zpřístupnění pomocí internetu si pro názornost přiblížíme na konkrétním projektu, řešeném v digitalizačním centru VÚGTK. Jednalo se o projekt digitalizace a zpřístupnění speciálních map třetího vojenského mapování.

III. vojenské mapování probíhalo na území Rakousko-Uherska v letech 1869 – 1885. Území dnešní České republiky bylo mapováno nesouvisle mezi léty 1874 – 1880. Mapovalo se v měřítku 1 : 25 000, speciální mapy v měřítku 1 : 75 000 pak vznikaly spojením čtyř

topografických sekcí map 1 : 25 000. Použité kartografické zobrazení se obecně označuje jako polyedrické. Speciální mapy jsou zajímavé tím, že jejich revize a reambulace probíhala na území tehdejšího Československa až do roku 1956 a mapy sloužily jako podklad pro jiné mapy, například pro mapy turistické.

Mapy, které jsme digitalizovali, pocházejí z mapové sbírky Historického ústavu Akademie věd ČR, časově zobrazují stav z období mezi dvěma světovými válkami, jsou černobílé a v počtu 189 Obr. 5 – Speciální mapa III. vojenského mapování

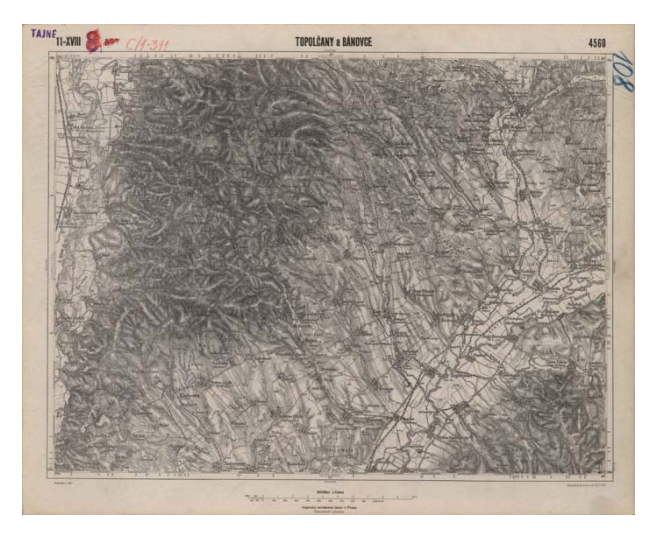

mapových listů kompletně pokrývají území Československa včetně Podkarpatské Rusi.

Digitalizace probíhala v digitalizačním centru VÚGTK, v.v.i. na velkoformátovém stolním skeneru Trias Vidar, který má atest ČÚZK pro kartografické skenování. Co se týče nastavení technických parametrů přístroje, tak optické rozlišení bylo nastaveno na 400dpi, které je pro digitalizaci starých map dostačující, barevná hloubka byla 24 bitů a data se ukládala do formátu TIF. Ten je nejvhodnější pro další zpracování rastrových dat.

Pro zveřejnění celého souboru map na internetu jsme zvolili dvě varianty, a to zpřístupnění pomocí aplikace Zoomify a pak také službou WMS. V aplikaci Zoomify jsme zpřístupnili jednotlivé mapové listy včetně mimorámových údajů. Před vystavením jsme do map vložili vodotisk se zkratkami obou institucí, tedy VÚGTK a HÚ AVČR, a to kvůli ochraně digitálních map před neoprávněným zneužitím. Celá aplikace pak funguje tak, že uživatel si v přehledném kladu listů vybere požadovaný mapový list a pomocí tzv. klikací mapy si ho otevře v Zoomify, kde může mapu libovolně přibližovat a posouvat.

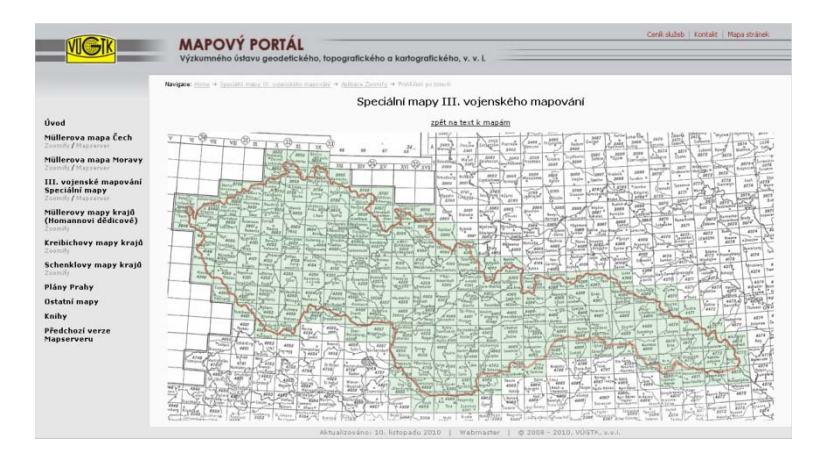

Obr. 6 – Klad lisů speciální mapy III. vojenského mapování v podobě tzv. klikací mapy na Mapovém portálu VÚGTK, v.v.i.

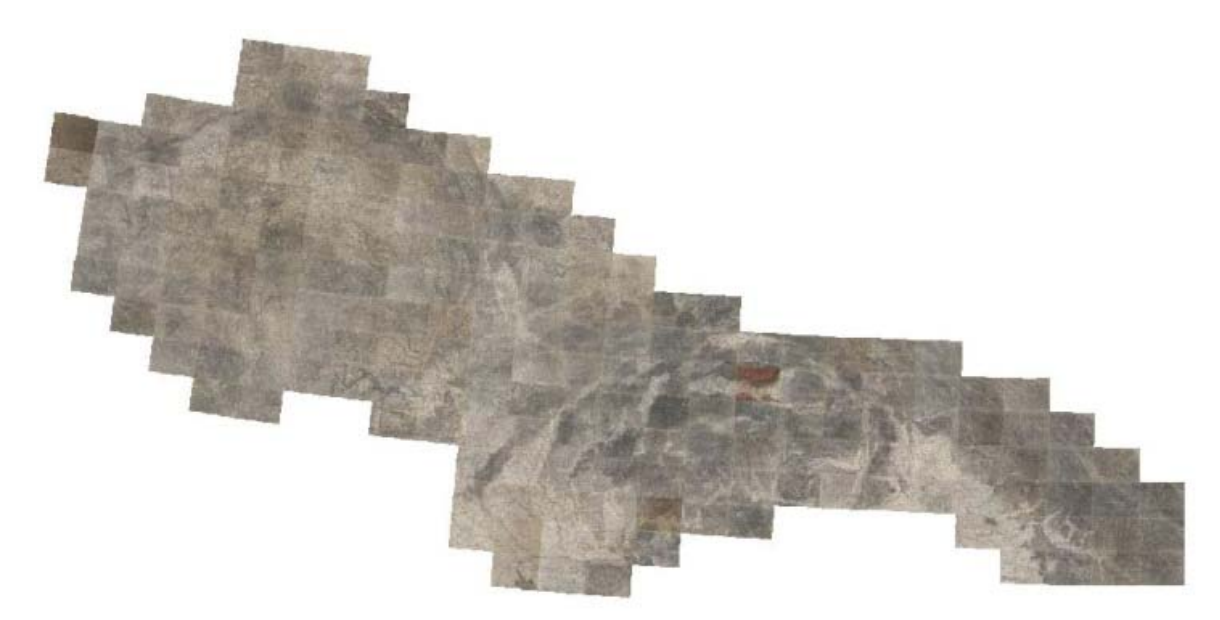

Obr. 7 – Bezešvá mapa Speciální mapy pro území Československé republiky

Pro zpřístupnění mapových dat službou WMS používáme open source software UMN MapServer a pro prohlížení jsme vyvinuli klienta v podobě webové aplikace. Před vložením speciálních map do mapového serveru bylo nutné jednotlivé mapové listy georeferencovat. K tomu jsme použili projektivní transformaci do systému S-JTSK, kdy rohy map posloužily jako identické body. Po transformaci jsme ořízli mapový rám a všechny listy jsme tak mohli spojit v jednu bezešvou mapu. Dále pro rychlé zobrazování dat službou WMS bylo nutné mapy předzpracovat, to znamená, bezešvou mapu uložit po částech a v několika různých rozlišeních. Proto byl pro vložení map do mapového serveru použit formát TIF. Na závěr projektu pak byly speciální mapy připojeny do webové aplikace Mapserver, kde si lze celé mapové dílo prohlédnout. Kromě těchto map jsou do aplikace připojené další námi poskytované mapy (vrstvy), a to Müllerova mapa Čech (1720) i Moravy (1716) a také vzorek prvního vydání SMO-5 z padesátých let minulého století. Jako další mapové vrstvy, které poskytují jiné instituce službou WMS, jsou zatím do aplikace připojeny mapy II. vojenského mapování, mapy bývalého pozemkového katastru a ortofotomapa.

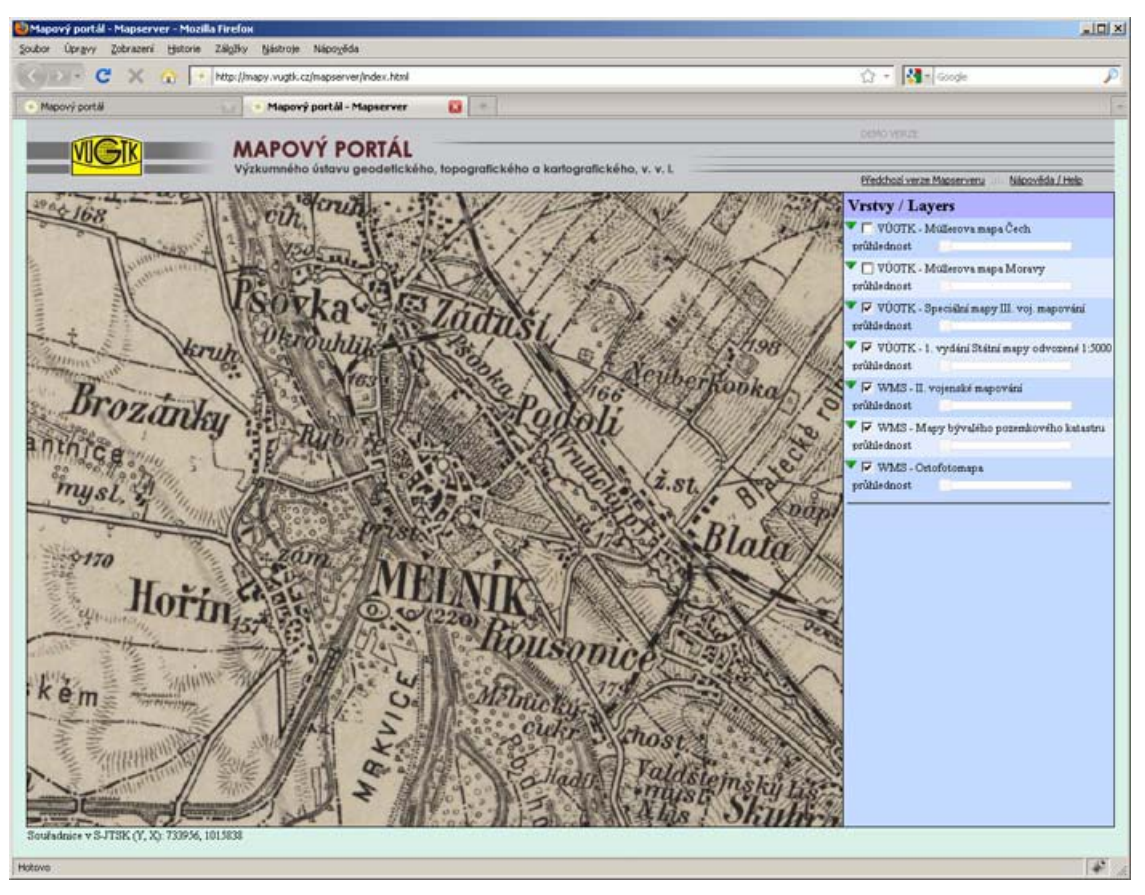

Obr. 8 – Speciální mapa zpřístupněná službou WMS v aplikaci Mapserver

Aplikace umožňuje uživateli jednotlivé mapové vrstvy libovolně zapínat a vypínat a klást tak tyto mapy na sebe v požadovaném pořadí a následně pomocí funkce zprůhledňování vrstev jednotlivé mapy mezi sebou porovnávat. Lze tak například hledat rozdíly na mapě II. a III. vojenského mapování nebo porovnávat změny současné ortofotomapy s prvním vydáním SMO-5 atd. Ovládání aplikace dovoluje uživateli pohybovat se v mapách pomocí myši a klávesnice tak, jak je to zvykem u komerčních mapových portálů. Informace o aktuální poloze v mapě dávají souřadnice v souřadnicovém systému S-JTSK.

# **5. Závěr**

Ze zkušeností s digitalizací a zpřístupňováním starých map na internetu lze doporučit soustředit se na některé důležité okamžiky v celém tomto procesu. Především to je provádění vlastní digitalizace, tj skenování, na vhodném skeneru, nejlépe na přesném kartometrickém atestovaném plošném velkoformátovém skeneru s rozlišením alespoň 400 dpi a barevnou hloubkou 24bit. Při zpřístupňování map on-line pro veřejnost na internetu pak volit pro zobrazení celých mapových listů včetně mimorámových údajů vhodnou aplikaci umožňující dostatečně rychlé odezvy a načítání dat při běžných rychlostech přenosových linek. Tou se nám jeví aplikace Zoomify, do budoucna pak i formát JPEG 2000. Pro co nejefektivnější využití kartografických vlastností digitalizovaných map je však nutné provést jejich georeferencování s následným zpřístupněním výsledných georeferencovaných rastrových obrazů. Zde se jako nejvhodnější ukazuje standardizovaná cesta užití webové mapové služby (WMS). Výsledkem pak je možnost porovnávat obsahy digitalizovaných starých map s dalšími starými nebo i se současnými mapami. A to především i s mapami poskytovanými kýmkoliv jiným kdekoliv jinde na světě právě proto, že se jedná o standardizovanou službu. A to je právě ta v úvodu zmíněná přidaná hodnota, o kterou je užitná vlastnost správně digitalizovaných a on-line zpřístupněných map vyšší než u jejich původních papírových verzí.